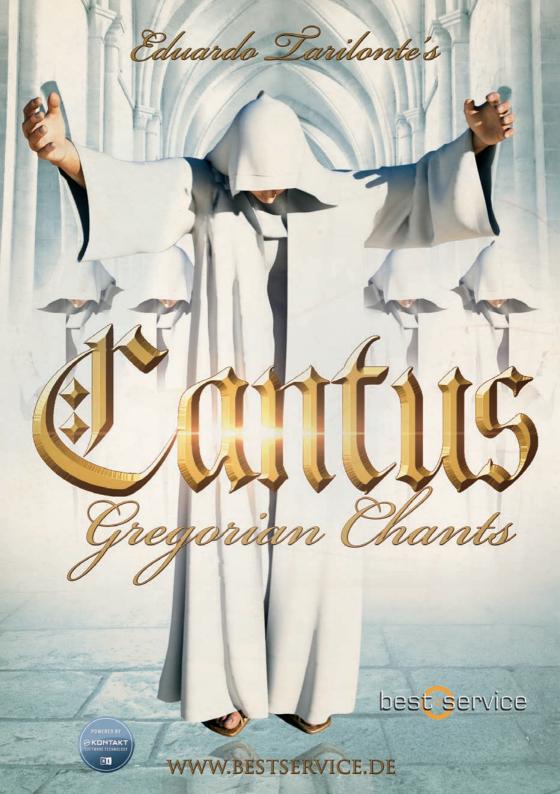

## WELCOME TO "CANTUS, GREGORIAN CHANTS"

Continuing his vocal series, Eduardo Tarilonte brings you Cantus, a real Gregorian Monk Ensemble featuring the sounds of the dark Middle Ages. The ensemble was conducted by Javier Lara who became internationally famous through the album Chant with the Monks of Silos. Cantus is a perfect tool for composers and sound designers to create ambiences and music for films, documentaries, video games and new age music.

#### UNPARALLELED REALISM...PURE INSPIRATION

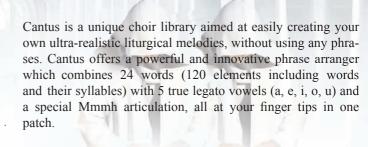

#### **CANTUS OFFERS:**

- 5 different true Gregorian style legatos (a, e, i, o, u)
  - Mmmh articulation
  - A powerful phrase arranger with 24 words, 3 different articulations (staccato, fast and slow speeds).
  - Words can be splitted to offer a total of 120 words/syllables
  - Words can be combined with true legato vowel playing while the corresponding vowel is automatically selected
  - 60 minutes Gregorian chants, splitted into 400 phrases
  - 19 soundscapes, created from vocal samples.
- Dry recordings, works perfect with your custom reverb settings.

Cantus introduces a great and innovative new feature, allowing you to connect any word with all 5 true legato vowels to build realistic melodies without using any pre-recorded phrase.

It's up to you if you want to use Cantus with the phrase arranger enabled or disabled.

## **Phrase Arranger ON**

When the Phrase Arranger is activated there are 2 possible scenarios:

- 1. When Arranger is active and you don't click on a slot, you can see 4 different main controls:
- 1.-Envelope Attack
- 2.-Envelope Release
- 3.-Reverb:

To turn reverb off (no CPU use), move the slider all the way to the left.

**4.-Expression** (CC 11 or midi learn)

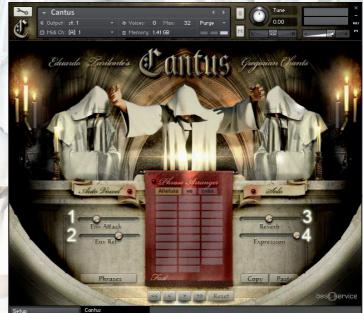

2. When you click on an empty Arranger slot, those 4 main controls will disappear until you click again on the same slot.

All these parameters can be individually set for every single slot (word or syllable) of the Phrase Arranger. This way you can adjust every element of the Arranger, according to your needs.

The parameters are:

1 START

and

2 LENGTH (OFFSET)

You can adjust the start point and the length of the sample.

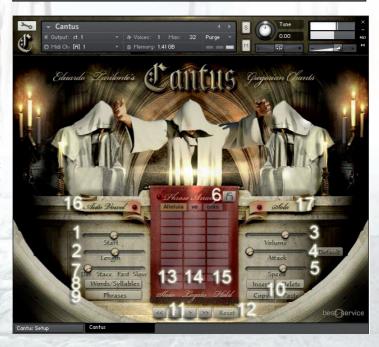

#### 3 VOLUME:

Adjust the volume of the selected slot

#### 4 ATTACK:

Adjust the attack of the selected slot. You can define a value to be default for the selected element by clicking "default". I.E. If you loaded "men" and adjust the attack value to 70 ms, simply click default to have the attack value being set to 70ms every time you load "men"

#### 5 SPEED:

Adjust the speed of the selected slot. Original recording tempo is 110 BPM

#### 6 LOCK:

If the lock is activated, word progression will be stopped so you can easily adjust all parameters of a selected slot. Oncodone, unlock the slot.

#### 7 DEFAULT/ STACC/FAST/SLOW:

Select your desired articulation

#### **OTHERS**

#### 8 WORD/SYLLABLES:

Displays a menu to load a word, syllable or vowel into the selected Arranger slot. 9 PHRASES: The Phrase Arranger can memorize up to 26 different phrases. To change from one phrase to another, use the yellow key switches or click to select from the menu. You can copy and paste phrases when no Arranger slot is selected.

## 10 INSERT/DELETE/COPY/PASTE:

Insert, delete, copy or paste any of the Phrase Arranger slots.

#### 11 ARROWS:

To step from one slot to another.

#### 12 RESET:

Delete all slots of a selected Arranger phrase.

Under the Phrase Arranger you will find an infor-mation area displaying 3 elements:

#### 13 SLOW/FAST/STACCATO:

Cantus has 3 different articulations per wordbuilder element. Slow: long notes. Fast: short notes. Staccato: Staccato notes.

You can select any one of them with CC1. You can change the CC value or switch to velocity control on the setup page.

#### 14 LEGATO:

Displays if you overlap notes while playing

#### 15 HOLD:

If you want to connect words in the Arranger, hold down the sustain pedal or use the black key switch G2. Play the first note, then play the next note NON-Legato.

#### 16 AUTOVOWEL:

If selected, the next legato vowel will be the same as the last vowel of the word/syllable. I. E: If you have "do" in the Arranger and play legato, you will get: do-o-o-o

#### 17 SOLO:

To play in polyphonic mode you need to turn the Arranger off and click on "Solo". Polyphonic mode is not possible with the Phrase Arranger turned on.

#### REPEAT KEY SWITCH:

Use the G#2 key to repeat the selected word-builder element as many times as you like

#### RED KEY SWITCHES

are for vowels. You can use them whenever you want and even blend over between different vowels while you play any note.

INHALES: G4-E5

RELEASE "S": G5\_F6

## **Phrase Arranger OFF**

#### 1 SELECTED WORD:

In the Arranger display you will see the selected word (red or green key switches)

#### 2. SLOW/FAST/STACC:

Cantus has 3 different articulations per Arranger element.

Slow: long notes.

Fast: short notes.

Staccato: Staccato notes.

You can select any one of them with CC1. You can change the CC value or switch to velocity control on the setup page.

#### 3 LEGATO:

Displays if you overlap notes while playing

#### 4 HOLD:

If you want to connect words in the Arranger, hold down the sustain pedal and play the first note, then play the next note NON-Legato.

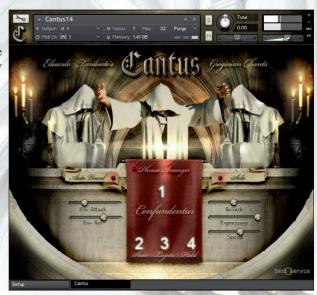

## SETUP PAGE

It is recommended not to change these settings unless you have a very good reason to do so. If you have changed the settings and want to revert to the original settings, just ctrl+click on the parameter you wish to reset.

**TIP:** To soften the legato, change the legato fade out value to 300. Since you can automate all settings you can also do this in real time.

You can also change the way you set the articulation. Select from CC1 or Velocity.

Other values you can change are:

- 1 Legato Fade in
- 2 Legato Fade out
- 3 Vowel Fade in
- 4 Vowel Fade out
- 5 Legato Offset
- 6 Word Crossfade
- 7 Word Fade in
- 8 Word Fade out

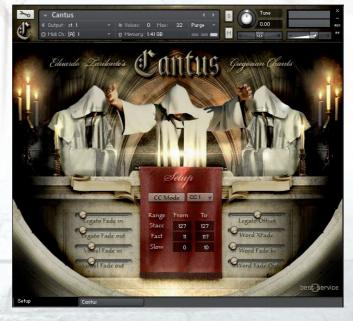

### **2 CANTUS CHANTS**

This patch offers 20 Gregorian Chants splitted into 400 phrases. 60 minutes of Gregorian music at your fingertips.

1 SELECTED CHANT

2 SAMPLE PROGRESS

3 ENVELOPE ATTACK

4 ENVELOPE RELEASE

5 OFFSET

6 REVERB

7 EXPRESSION

8 SPEED

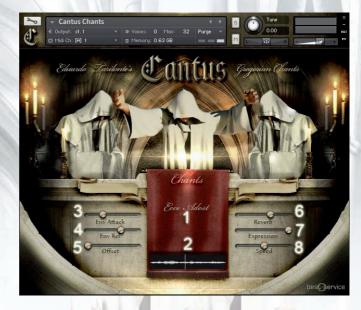

Select a chant by pressing the corresponding keyswitch.

C1 Agnus Dei

C#1 Ave Maris Stella

D1 Christe Redemptor

D#1 Christus

E1 Dei Matris Cantibus

F1 Deus Misere

F#1 Ecce Adest

G1 Exurge Domine

G#1 In Nomine Patris

A1 Jeremiah Prayer (soloist2)

A#1 Jeremiah Prayer (soloist 3)

B1 Kyrie Eleison

C2 Lament (solosit 1)

C#2 Magnificat cum Alleluia

D2 Magnificat VIII

D#2 Paradisi Porte

E2 Requiem

F2 Rorate Caeli

F#2 Salve Mater

G2 Sanctus

## **SOUNDSCAPES**

Cantus includes 19 different soundscapes. Every soundscape has 4 individual layers, which can be controlled with individual volume knobs. This way you can creatively modify the pads and build your own sound.

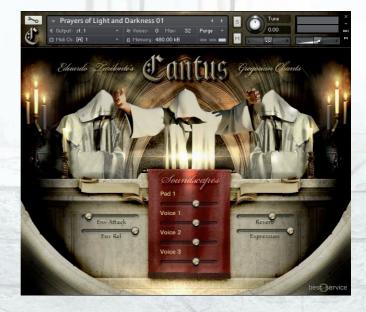

## WHAT'S NEW IN CANTUS UPDATE 1.1.1

Update 1.1.1 brings the long-awaited NKS integration and is therefore compatible with all Native Instruments Komplete Kontrol Keyboards & Maschine Controllers by Native Instruments. Now you can interact with the controls directly from NI's Hardware! In addition, several bugs have been fixed to improve performance and stability.

#### **New feature: MANUAL LEGATO VOWEL**

If the "Auto Vowel" function is switched off, the "Manual Vowels" will appear below the keyswitches. Using these keyswitches it is now possible to change the real-legato vowel during playing, independent of the previously played word. You can control the Manual Vowels directly via the keyswitches, as well as via your NKS capable hardware.

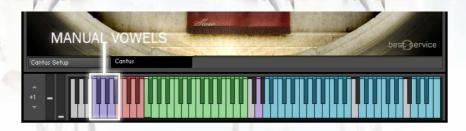

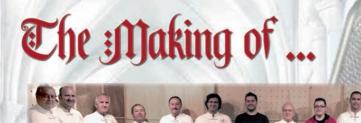

#### Eduardo Tarilonte:

Recording a gregorian choir, has been a long awaited dream coming true since I started developing sample libraries in 2006. What could look like an easy task is totally the opposite. Finding a true gregorian choir is something hard to accomplish since there are not so many of them and just a few ones are really good.

Gregorian music has its own nuances, it is not just another choir, you cannot get the real feeling with a regular choir pretending to sing Gregorian. If you don't capture all those details, if you don't really love Gregorian music, you won't be able to get that true sound. That sound which is so special, that touches your soul and transports you to the middle ages, to those lost abbeys covered by mist, the sound of the ancient bells pealing to pray. All those lost secrets, all that magic are contained in this library.

I decided to record Cantus in a dry enviroment for many reasons: Gregorian music and reverb are good partners, so I didn't want to tie the recordings to any special room sound. There are so many impressive reverbs out there, that I have chosen that way, to allow you complete control, to adjust the reverb sound to your own taste. The recording was carefully done with 8 Neumann microphones and mixed to get that true monks sound. I wanted you to feel the cold breath from the mouth of the monks singing in those cold monasteries, just in your face while playing the library.

Don't want to forget to say thank you to the Schola Gregoriana Hispana, an amazing gregorian ensemble with more than 25 years of experience and especially to his conductor Francisco Javier Lara who conducted for years to the Monks of Silos, internationally famous through the album "Chant".

This library is a dream for me, and like in every library I make, there is a lot of love in it. I hope you feel the same goosebumps I feel. Enjoy your journey to those mysterious ancient days of the lost abbeys.

Tari - February 2014

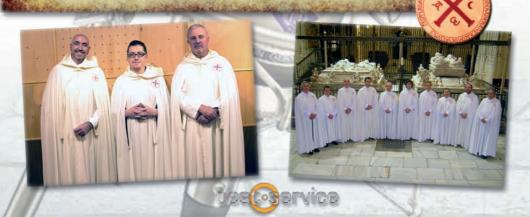

## **CREDITS**

**Eduardo Tarilonte: Development, production and concept** 

Gregorian choir: Schola Gregoriana Hispana

Conductor: F. Javier Lara

**Singers:** 

F. Javier Lara
José Manuel Baena
Carlos Barandika
Francisco Miguel Callejas
Juan Carmona
José Luís Hellín
Antonio Jiménez
Juan José Lupión
Antonio Peralta
Jorge Rodríguez
Juan Antonio Rodríguez
Víctor Manuel Varela

Günter Hirscher: Script Programmer Ryo Ishido: Cover and GUI design

Ernesto Cabello (KBYO studios) and Eduardo Tarilonte: Recordings

**Abel Vegas: Cutter** 

Richard Aicher: Manual design

Beta Testing: Abel Vegas, Iván Torrent, Stuart Fox, Martin Schreiber, Mateo Pascual, Panos Kolias and Arthur Hendriks.

#### SPECIAL THANKS TO:

Yaiza Varona, Abel Vegas, Francisco Javier Lara, José Manuel Baena and the Best Service family.

For technical support please contact support@bestservice.de

For more information and updates, please visit:

www.bestservice.de

# EXPLORE MORE VOCAL LIBRARIES BY EDUARDO TARILONTE

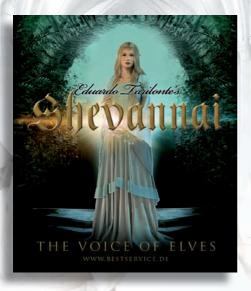

#### Shevannai, the Voice of Elves

Shevannai Is a unique solo vocal library aimed at easily creating your own ultra-realistic melodies, without using any phrases. Thanks to over 4000 carefully recorded and wisely programmed samples, handling the 5 true legato types and 33 words, is intuitively easy.

## Unparalleled realism... Pure inspiration...

#### Altus, the Voice of Renaissance

Often misunderstood and surrounded by mystery the counter tenor is another milestone in Eduardo Tarilonte's series of exceptional voices.

Altus, brings you a real counter tenor for your Renaissance and Baroque music for films, documentaries, video games and new age music.

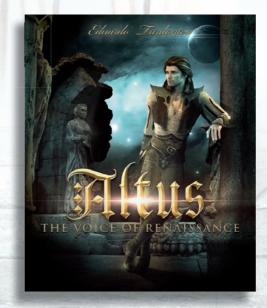

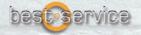